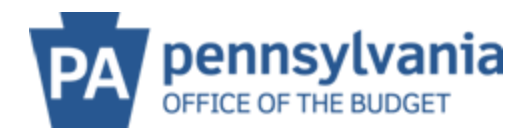

## **MANAGE MY DATA**

Note: Please allow 30 minutes for the input of new data to show in the system.

This screen is used to UPDATE information such as email address, phone number, or fax.

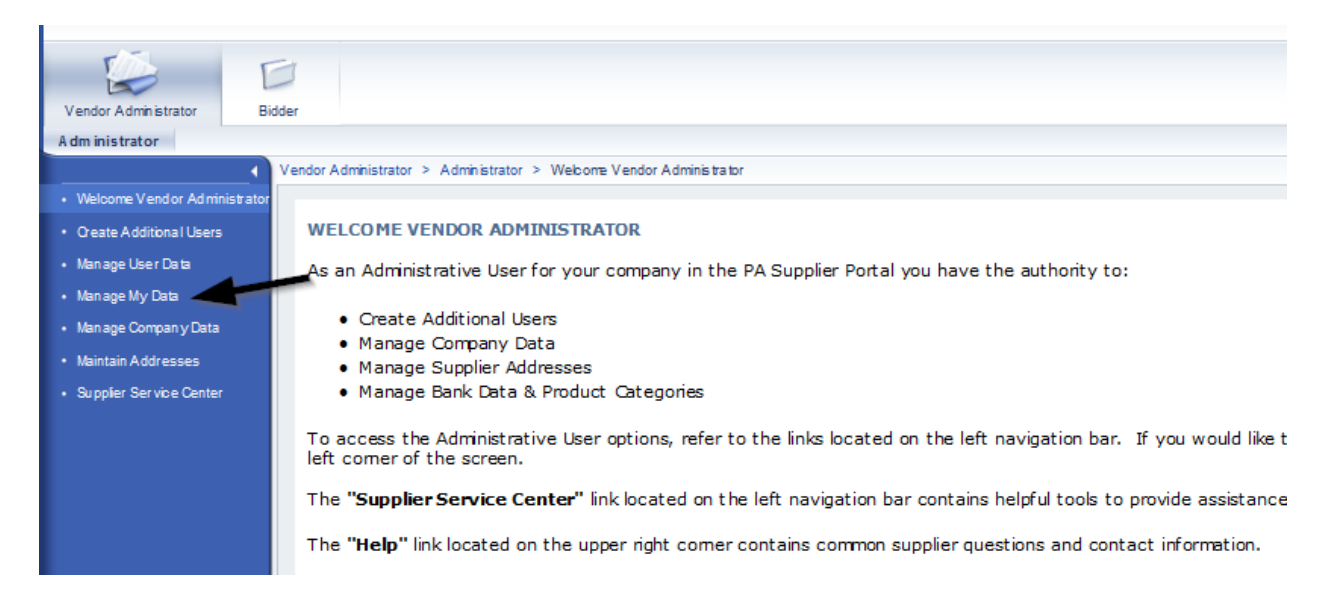

Select PROCESS to open the fields. DO NOT touch the roles! Update the appropriate information and select SAVE at the top.

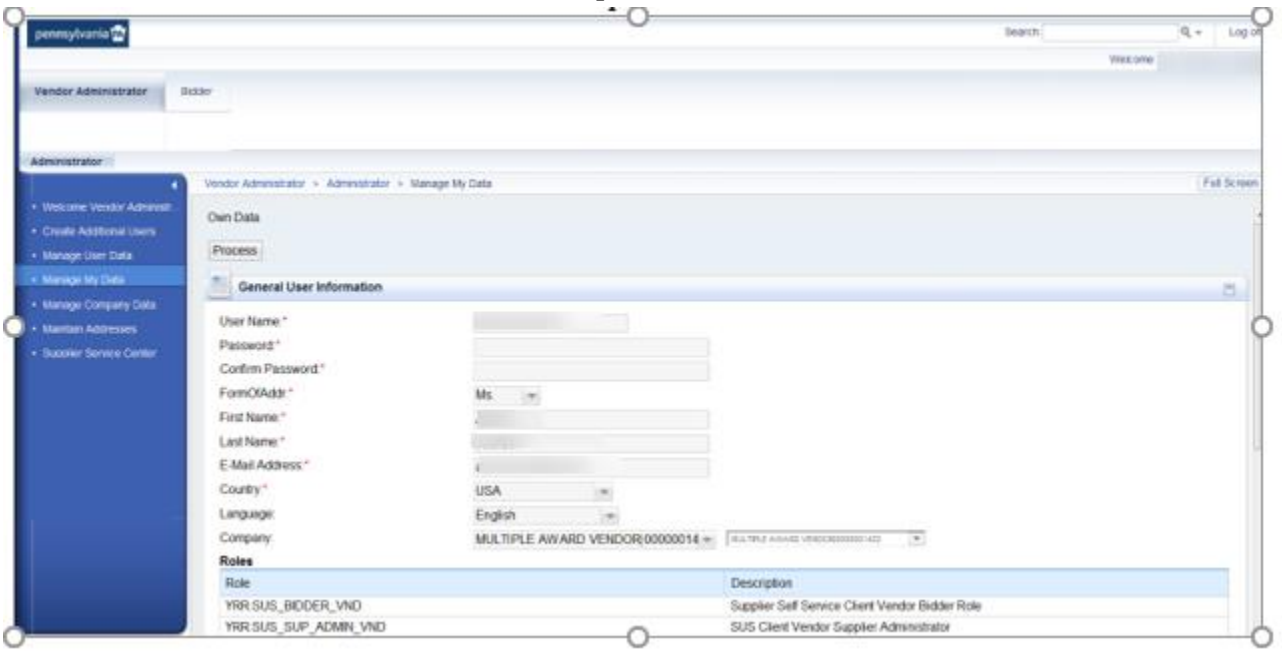